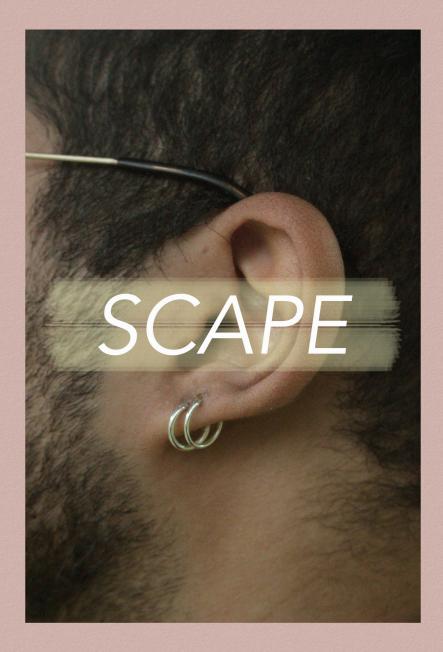

Location and Meaning. My location in my work is western springs. This is the choosen location because of my interest in the elements in the location, some of the elements that stand out to me the most is the ponds in the location and this is because each of the ponds in the locations are different, each of the contain different layers, different textures and different colours. I took this idea and applied it to something us humans and relate to and which is using the idea of skin to represent the different layers, textures and colour. I am simply trying to create a series of work that uses skin to show a relation to nature and human skin. This is because our skin is no different than elements we see in nature both contains different layers, different textures and different layers.

# PHOTOGRAPHY RESEARCH SUBJECTS

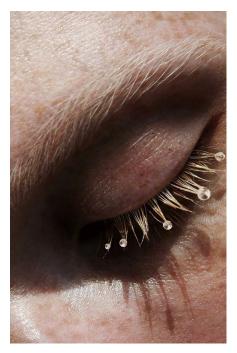

This image is interesting to me because of how the photographer has involved elements onto his subject. This could be something to consider in my own work.

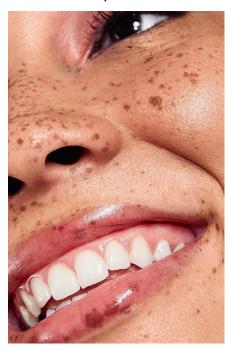

In this image the photographer was focused the shot on the flaws of the subject. This may something to focus in my pictures to push the idea of skin futher.

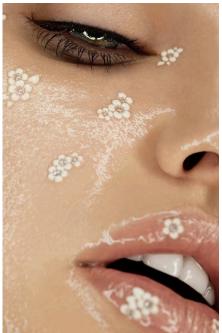

The ligthing for this image is taken with studio lighting, I don't consider using studio lighting in my photography because it gives the subjects skin a fake look.

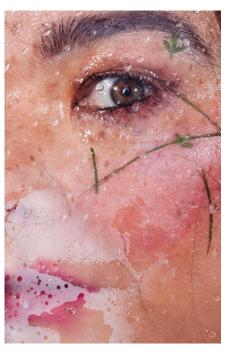

The model in this image has alot of colour and texture on her skin. In my work I could use colours and objects from my location e.g leaves, plants and water.

# PHOTOGRAPHY RESEARCH SUBJECTS

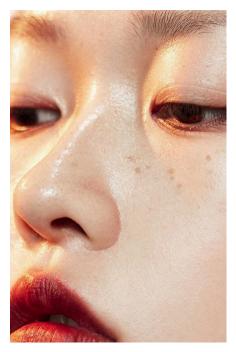

This subject has a warmth lighting on her skin. For my work I could go to the location during different times of the day or on different days for different weathers to create different lighting colours .

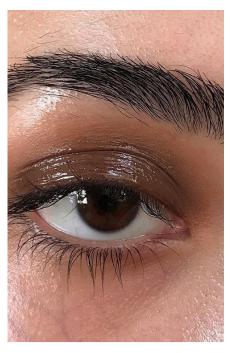

This shot is a up close shot, using a up close shot helps focus on a certain idea of the subject or object being taken. This could he a angel to use in my shots.

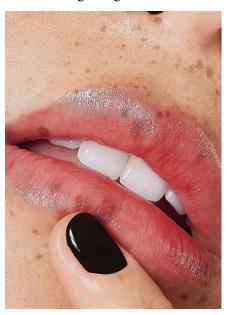

The photographer in this has added on a black colour on the subjects nail, this breaks the colour and contrast around the image. Rather adding a random colour I would add a colour that is around the surrouding so it has more meaning.

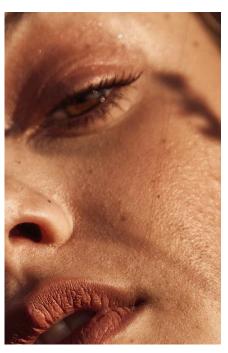

The subject in this image has shadows casted on her skin, I find this interesting as you don't know what the object is that the shadow is coming from. Using a play of shadows could be a idea to use.

# PHOTOGRAPHY RESEARCH TEXTURE

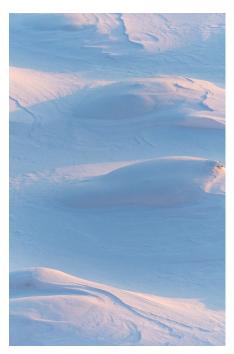

This image take is taken in a cold setting however the lighting and the edting has made it gave off a warm feel. The texture in this image has a smooth feel. The texture matches the location, this is something to look into for my work.

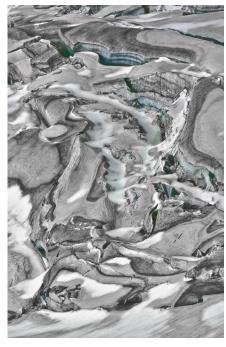

The object in this image has a very interesting texture, the lines in the image a enhanced to brung out more texture and detail. This is something I could do while edting my pictures for more texture.

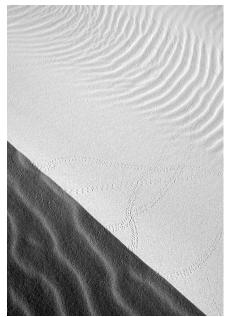

The contrast on this object has gave the image two different textures. On one side where it is darker there is more detail as on the lighter side it looks more smooth. A play with contrast could be something to use in my work to create a light texture a rought texuture.

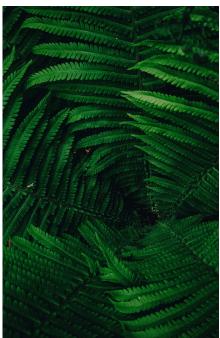

This image of this plant is edit to look smooth creating a fake texture on the plants. Editing out the textures is something that won't be used in my work as it is interesing to see details and layers in a object.

#### PHOTOGRAPHY RESEARCH TEXTURE

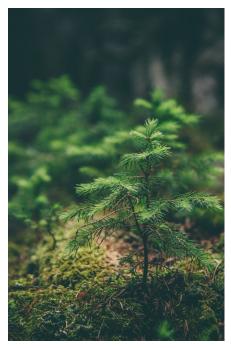

In this image the surrounding is blurred out, the middle of the image is edit to bring out detail as it is the main focus point. This could be a edit tool to use in my work to focus on certain points in the image.

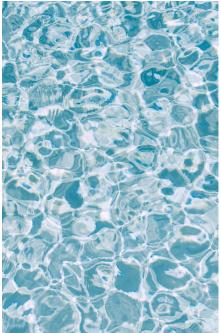

This image has a transparent texutre, the p hotographer has focused on one area, which shows colour and testure. Focusing in my area which shows only colour and texture without any objects around is something I consider to use in my shots as it creates a interesting scene.

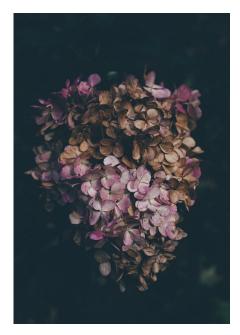

This photographer has used shadow to create a effect for the the viewers eye to go straight to the flower in the middle. Using shadow to focus on a certain object isn't something I would use for this project has I don't want any dark harsh colours in my work.

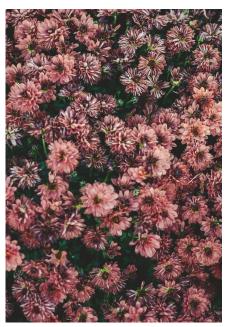

The photographer has placed the camera on the object with a surround of the same object which creates a focus on the subject of flowers. In my work I'll be keeping my photos Minimalist, so it will only have a few objects from the location.

#### TYPEFACE AND FONT RESEARCH

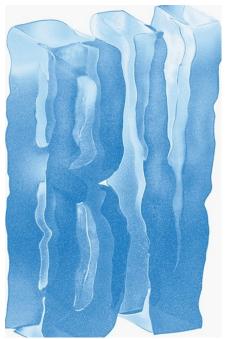

This text has been edit to have a wavy watery effect and the text also has a transparent effect. I like the edit of this text because I feel like the text is almost sending a message .

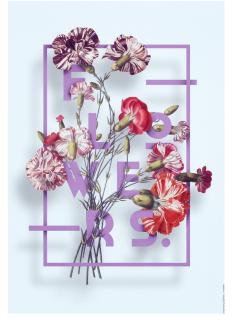

In this image there are objects combined with the text, the placing of the letters are spreaded out. I could some how take the idea of the added objects with the text in my work, this could be objects from my site.

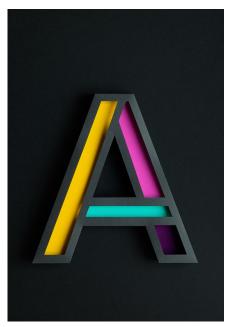

The letter in this photo is edit to match the texture od the backgroup which looks like paper. As we can see the editor has created a paper lettering. Creating typeface that suits the works surrounding is important in including text in pieces.

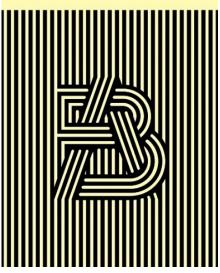

The placing of the lettering in the image is interesting. The lettering has created a illustion that it is part of the background, I like the laying of the letters because it creates a abstract effect. Abstact typefaces is not something I will be using in this project as it contains to look at .

#### TYPEFACE AND FONT RESEARCH

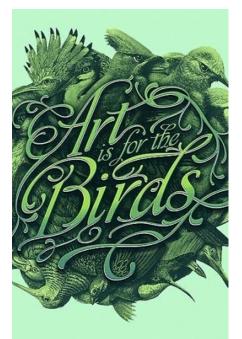

The contrast of the text is also important, as we can see there are alot of objects surrouding the text that represent nature and the designer has created a green feel to the piece by using green as the focus colour for the piece.

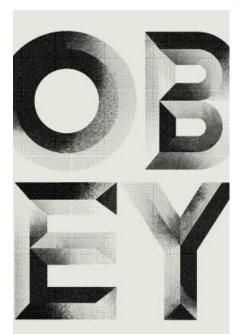

The sizing of these letters are all in caps to match the placing of the letters. Scale of text is important when editing, this is because of placing, and space. I like the placing of the letters in this image and will consider using a layout like this.

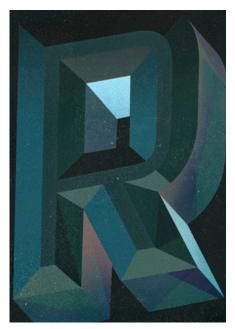

This lettering uses colour to create dimension. Using colours to create depth in typfaces is interesting because this is only achieved by selecting the right colours. Colour may not be included that much in my typfaces as I don't want to over do my text.

AR SCHIED MA RIGN ACKER MIK.NN 28.10.2016 18.30 JHR

This typeface is very simple, I consider using simple typfaces in my work as I don't want the text to take away the look of my overall piece but to bring it together. "The space of the landscape is a figurative expression"

" The size of lower case letter is important throughout the piece of work to show the whole identity "

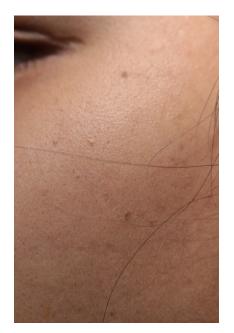

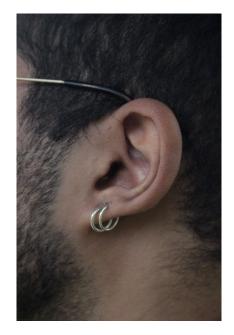

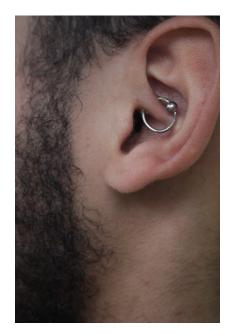

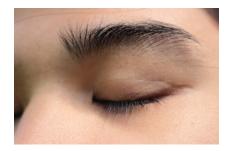

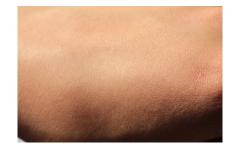

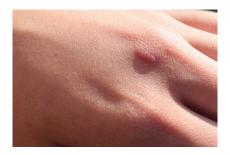

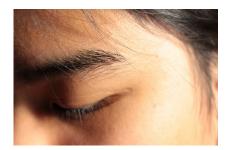

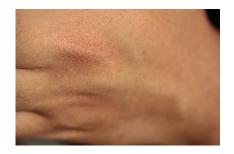

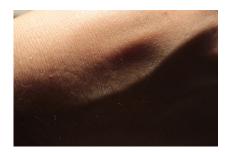

#### SHOTS OF SUBJECTS

These shots were taken in natural lighting. Natural lighting looks better on human skin, it doesn't change the colour of the persons skin when the picture is taken and keeps the colour a natural warmth colour in the skin. Studio lighting causes light reflection onto the skin, which wouldn't look natural, it can also make the skin look blue, yellow or pale. In my project, I am also trying to focus on nature and natural materials, using natural lighting instead on artificial light is also part of the natural materials. The angle of these pictures was taken up close to focus on the subject's skin as the word "skin" is my focus for this project.

#### EDIT VERSIONS (BEST)

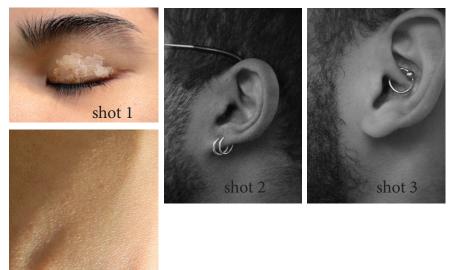

shot 4

The edit versions are the best pictures picked from above . I picked these pictures to be my best because they relate to my idea of the word"skin", also in these pictures theres certain features that stand out for example shot 4 stood out because of the scar on the hand, the subject in shot 1 has thick eyebrows, shot 2 and 3 have piercings which also stand out. I think these features on the subjects make the picture look more interesting.

# SHOT1 EDIT (PART1)

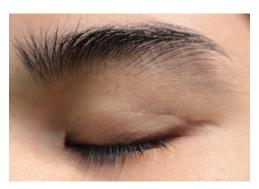

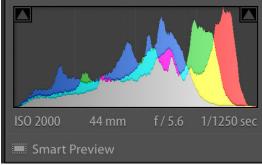

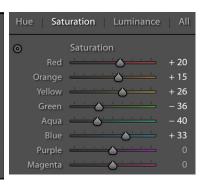

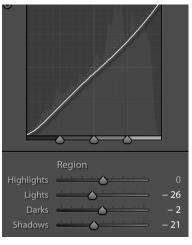

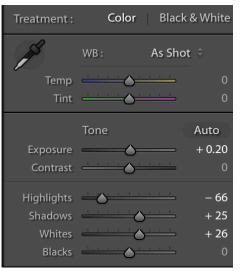

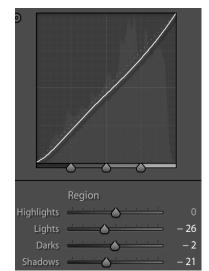

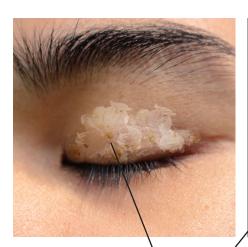

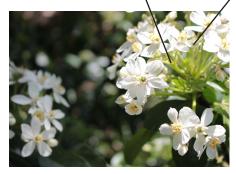

# Shot 1 edit (PART2)

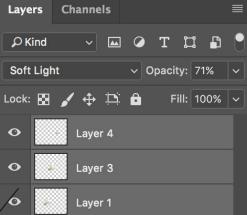

#### SHOT 1 PART 1 EDIT PROGRESS

Part 1 of shot 1 was edit in lightroom. In this image I edited the saturation due to the skin tone being to pink and took awy -36 green,-40 aqua, +20 red,+15 orange,+33 blue and this blanced out the colour of the skin tone. I took away -66 amount of highlight because there was to much sun reflection on the picture. Curves were edit to balance out the overall lighting and shadow and also balance out the cool and warm colours, this is important because light reflection from other objects from the surrounding can bounce off and reflect on the subject.

#### SHOT 1PART2 EDIT PROGRESS

Part 2 of shot 1 is editing the picture in photoshop. I edited on two different programs because lightroom focuses editing more of the lighting, hue, colour balance and it has more tools for the basic photography editing and in photo I focused on adding texture, effects and other imagery. In this image imagery of flowers from the site was photoshoped onto the eye, the reason for image laying is because this shows communication with the site and the subject.

# SHOT 2 EDIT

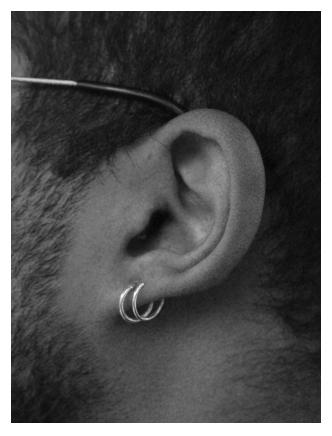

| Black & Whit     | e                 |
|------------------|-------------------|
| Preset: Default  | ~                 |
| 让 🗆 Tint         | Auto              |
| Reds:            | 40                |
|                  |                   |
| Yellows:         | 0                 |
| $\bigtriangleup$ |                   |
| Greens:          | 283               |
|                  | $\mathbf{\Delta}$ |
| Cyans:           | 65                |
|                  |                   |
| Blues:           | 20                |
|                  |                   |
| Magentas:        | -63               |
|                  |                   |

# SHOT 3 EDIT

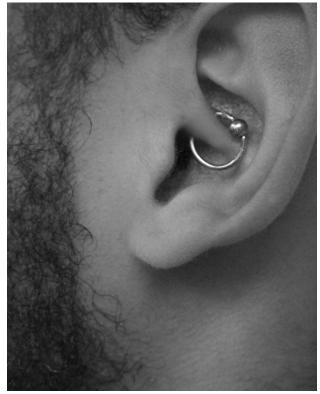

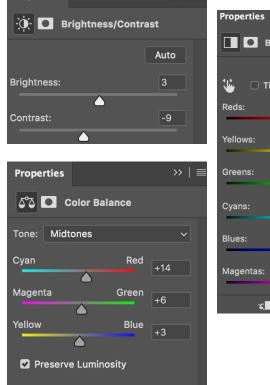

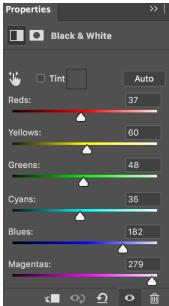

#### SHOT 2 EDIT PROGRESS

Shot 2 has added filters, these filters are black and white and The black and white was edited on photoshop. The overall of the editing in shot 2 is simple, not much is edited as the lighting and contrast as it wasn't needed and so I only edited the colours in the black and white filter to balance the tones.

#### SHOT 3 EDIT PROGRESS

The editing for shot 3 involved alot of editing due to the lighting giving the picture more shadows and also the colour balance was off. Brightness was added by 3+ to balance out the darker and lighter parts, Colour balaces were also edit and over here I added a 14+ tone of red +6 tone of green and +3 tone of blue and these are all mid tones. A black and white fliter was added, here I tuned the colours by adding 37 reds, 60 yellows, 48 greens, 35 cyans, 182 blues, and 279 magentas. Black and white fliters was added because of futuer editing purposes for both images.

# SHOT 4 EDIT

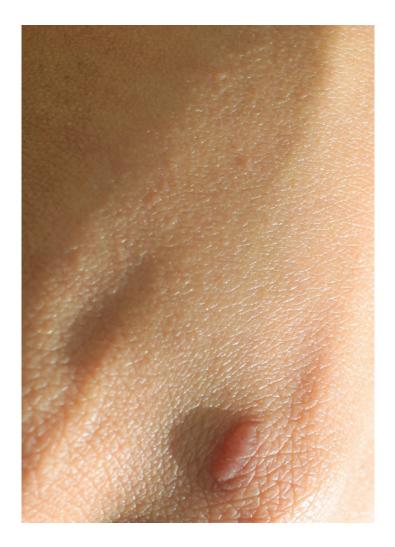

| — Color Bala                                                 | nce      |     |     |     |       |
|--------------------------------------------------------------|----------|-----|-----|-----|-------|
| Color                                                        | Levels:  | -23 | -10 | -14 |       |
| Cyan                                                         |          |     |     |     | Red   |
| Magenta                                                      |          | ۵   |     |     | Green |
| Yellow                                                       |          |     |     |     | Blue  |
| Tone Balance Shadows Midtones Highlights Preserve Luminosity |          |     |     |     |       |
| Preserve                                                     | Luminosi | Ly  |     |     |       |

#### SHOT 4 EDIT PROGRESS

This edit of shot 4 was done on photoshop. The colour balance was edit here, because the subjects hand looked pink I had to balance out the tones and I did this by lowing the colour levels (cyan -23, magenta -10, yellow-14). This image didn't require a big amount of editing because lighting on was even. However I also cropped the image to focus on the flaws on the feature.

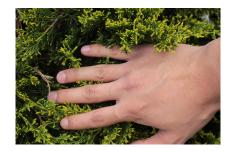

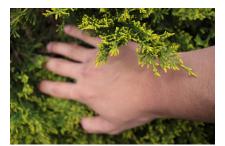

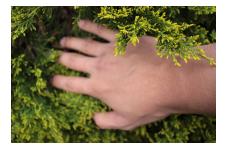

Hand & tree shot

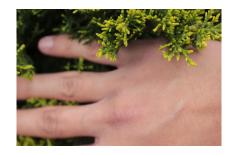

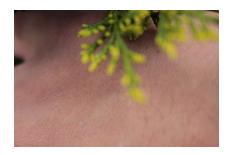

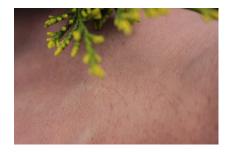

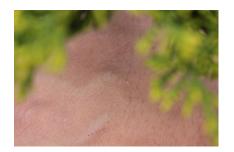

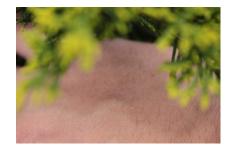

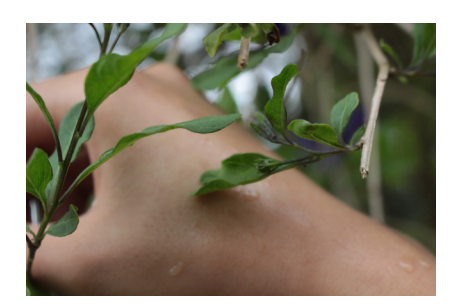

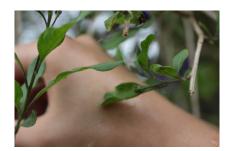

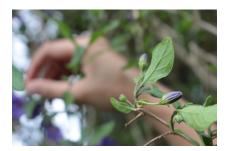

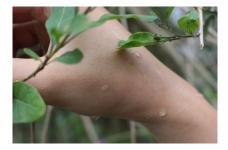

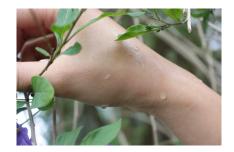

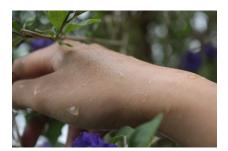

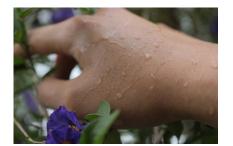

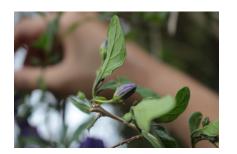

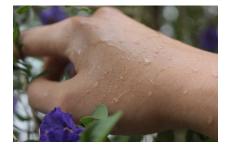

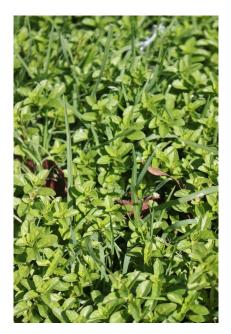

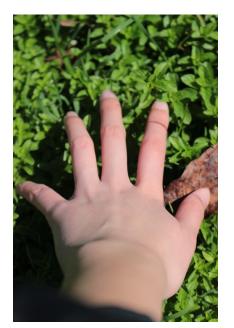

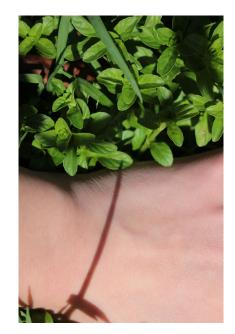

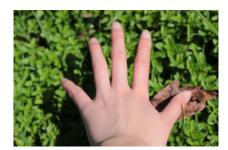

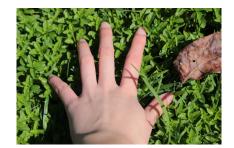

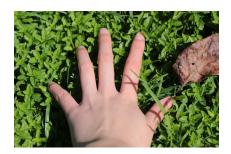

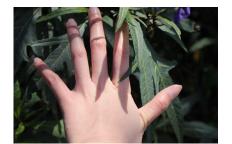

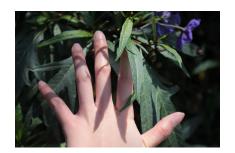

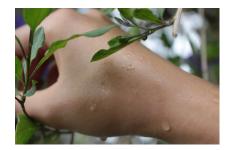

#### SHOTS FOR HAND AND TREES

These shots were done with a subject's hand as the item in the picture to represent "skin", also elements from the site are involved too, and the lighting on the subject is natural lighting as the site is outdoor. I used the subjects hand here to use the veins to represent paths, this is because the sites water comes from a different site and all the water comes down from different paths. The element I choose is a tree in the location, and this represents all the green in the site. These shots were taken from different angles.

#### EDIT VERSION (BEST)

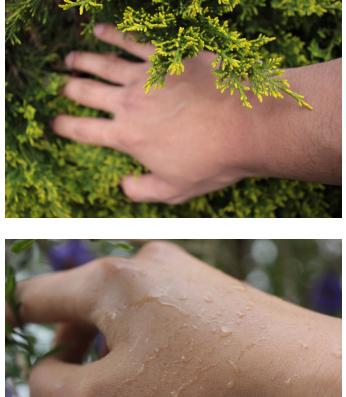

This image is the one of the best shots, therefore it was chosen to be in my final pieces. This is one of my best shots because of the positing of the hand, use it is placed in a way to look like its reaching for something in the tree, also the veins in the hand looks like paths going down into the tree.

This shot is another best, this image uses the locations elements as well. In this image plants and water from the location is used on and around the subject's hand, as you can see the water on the hand is dripping down and this represents a river /trail of water flowing.

# EDIT (HAND AND TREE)

|                                  | Radius<br>Detail                 | Sharpening      | <b>0</b><br>1.0<br>25<br>0                |
|----------------------------------|----------------------------------|-----------------|-------------------------------------------|
|                                  | Detail<br>Contrast               | Noise Reduction | 0<br>50<br>0                              |
|                                  | Detail<br>Smoothness<br>O<br>Red | Saturation      | 50<br>50<br><b>- 17</b>                   |
|                                  | Yellow<br>Green<br>Aqua<br>Blue  |                 | 0<br>+ 30<br>- 28<br>+ 52<br>+ 19<br>- 38 |
| ISO 640 24 mm f / 4.0 1/1250 sec |                                  |                 | - 38<br>+ 25                              |

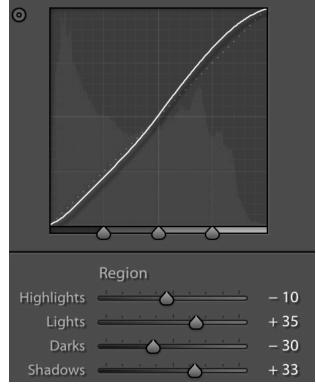

#### HAND AND TREE EDIT PROGRESS

This shot was edit in light room, it was edited to bring out more detail and edit for a colour filter. Increased the detail and smoothness by 50, this bought out the details on the tree and the outline of the hand. The saturation was edited to create some kind of colour filter on the image (-17 red, + 30 yellow, -28 green, +52 Aqua, +19 blues, -38, andmagenta+25), to balance out the greens and yellows and also curves were edited to enhance the overall colours and to also add some light and to take away some shadow.

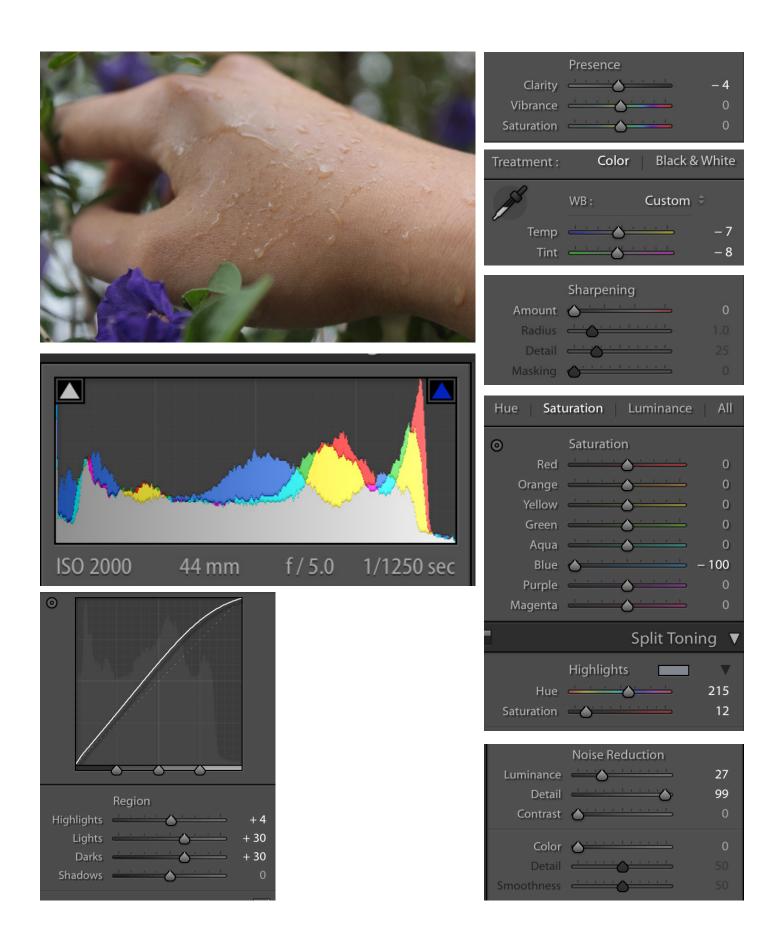

#### HAND AND TREE EDIT PROGRESS

This image was edited in light room, certain parts of the picture needed enhancement. The hue was increased due to the darkness in some parts of the image to bring out certain colours, this goes the same to the saturation. Other thing that was increased was the luminance (+27) and de-tail (+99), and this helped bring out the details in the water droplets on the subject's hand. There were also parts that needed decreasing, this was the clarity, temperature, tint and the saturation. I decreased the clarity by -4 as the texture was too harsh, - 100 blues in saturation as there were too much tones of blue, also the temperature and tint was decreased to balance out the overall tone of the image.

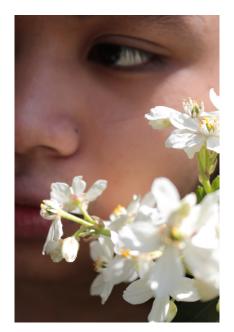

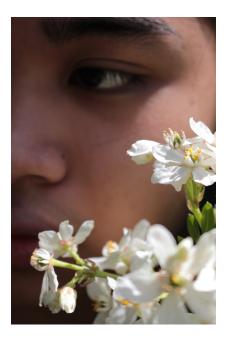

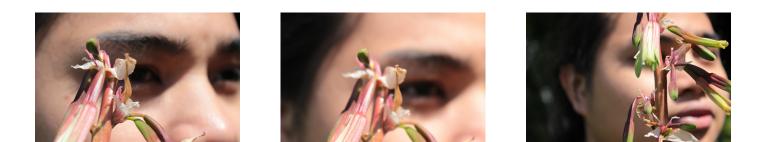

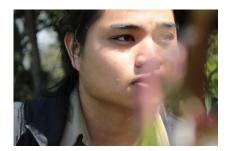

Face & plant shots

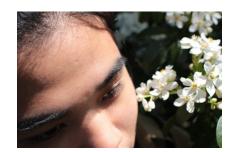

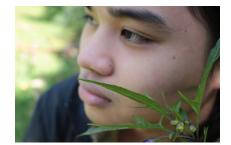

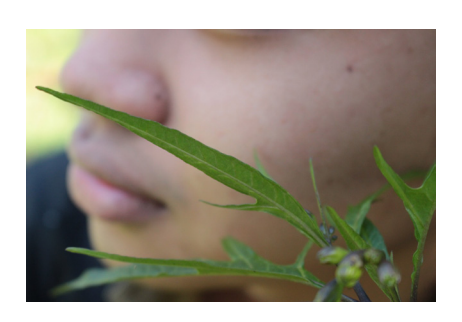

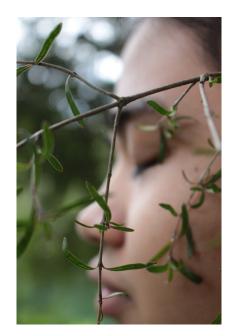

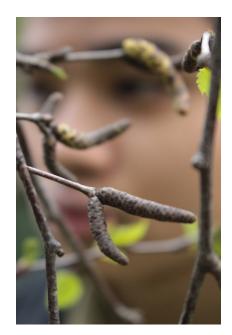

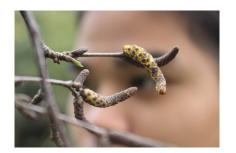

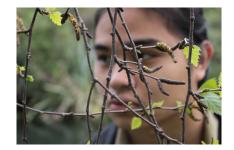

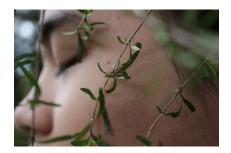

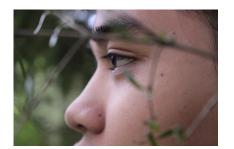

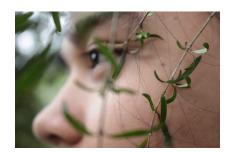

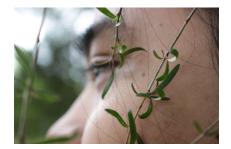

# FACE AND PLANT SHOTS

These shots are taken in my chosen location (West Spring) with the use of elements from the site and a face as the subject. As you can see from the shots there are a mix of landscape and portrait shots, also many different angles are used to focus on different areas, all these pictures are taken in natural lighting. The elements used were plants and trees in the location, these were shot in front of the subject or around the subject's face.

The different angles used are eye level, high camera angle and shots of the face in 2/3 view and 3/4 view.

#### **BEST SHOT (FACE AND PLANT)**

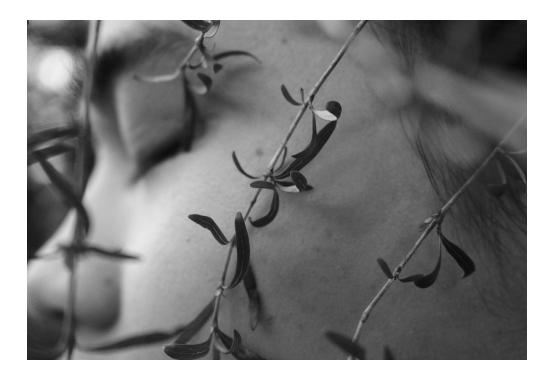

I choose this as my best shot out of the face and plant shots. This is because I like the position of the subject, and the placing of the brunch, this is because the placing of the brunch greats a slight shadow on the subject's face making the image look more interesting, also certain parts are blurred out due to the focus points, however this creates a boarder around the face. The image was edit to black and white because of further editing purposes.

# EDIT BEST SHOT (FACE AND PLANT)

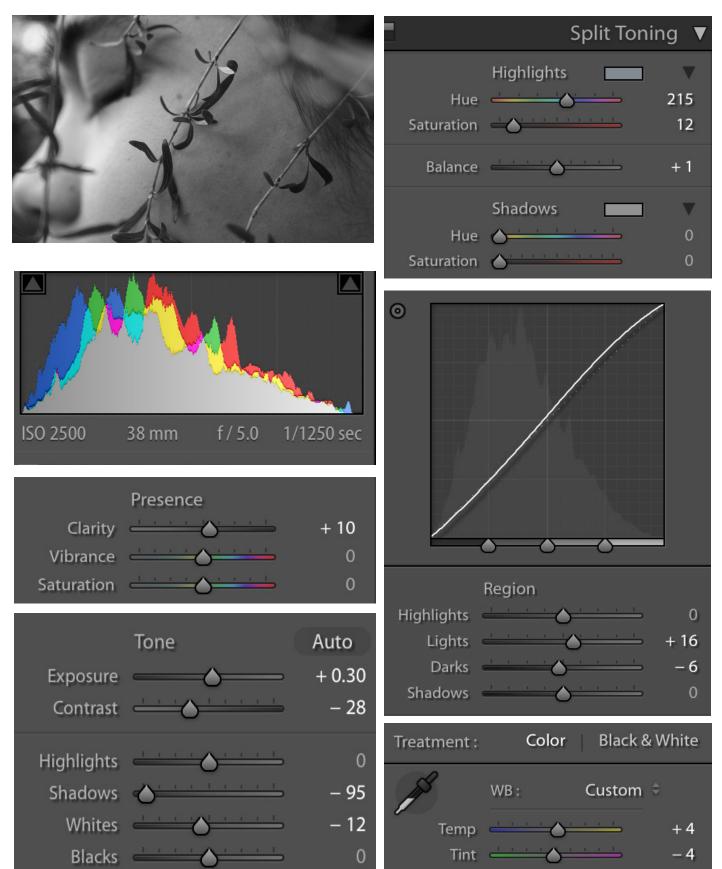

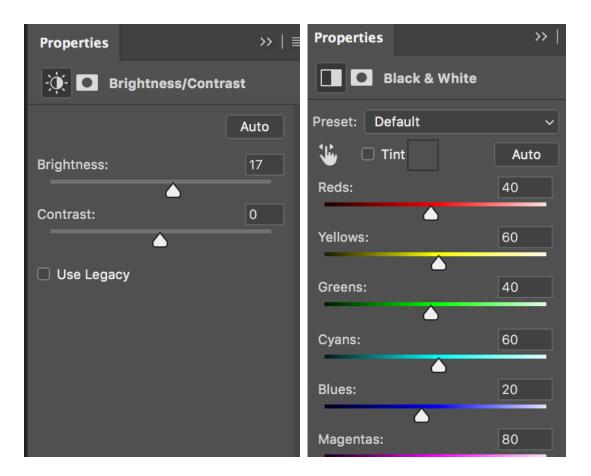

# EDIT BEST SHOT (FACE AND PLANT) PROCRESS

This image was edit in light room and Photoshop. I edit this image in light room and Photoshop because of the colour tones, light room is suited for editing tones and colour's therefore I did that in light room. I had to edit the tones in this image because greens in the image from the surround plants were getting mixed with the colour of the subject's skin, this created strong traces of pixels around the face, this was fixed by decreasing shadows (-95), whites (-12) and contrast (-28) in the picture. Other settings were increased to balance out the tones for the black and white filter added on after the edit on light room. In Photoshop, a black and white filter was added, here I set the tones for the B&W to different amounts to event out the different black, grey and white tones and I then went back to add 17 percent of brightness to bring the light back into the picture.

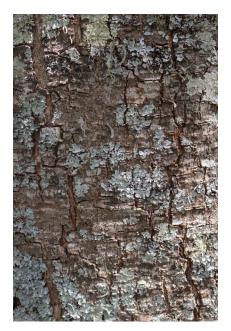

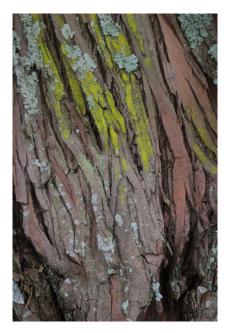

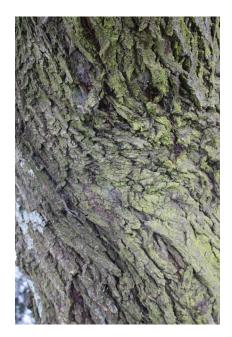

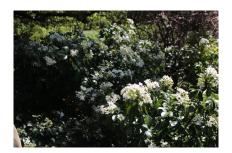

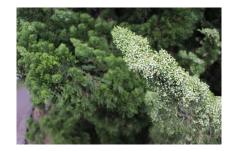

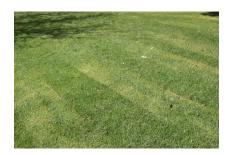

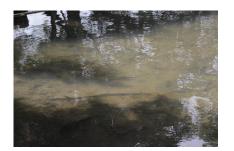

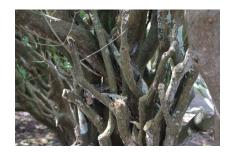

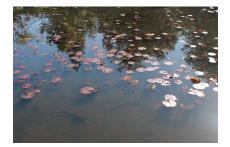

#### LANDSCAPE AND TEXTURE

These shots are landscapes of the location and shots of textures of trees and plants in the location. I took these pictures to be used as backgrounds for my main shots, the landscape images were taken as a long-distance shot, the images for the textures were taken up close as I wanted to capture the details on the object. The objects chosen for the texture images were chosen by what stood out to my eyes the most and also the thought of would it suit my idea of my project, for example the tree bark relates to the idea of skin as the tree bark is the top layer that protects the tree and I also thought about layers as that contributes with the idea of "skin". These images were edit on photoshop with one of the main images, it was edit to suit the same tone and colour as the main image and layed behind them.

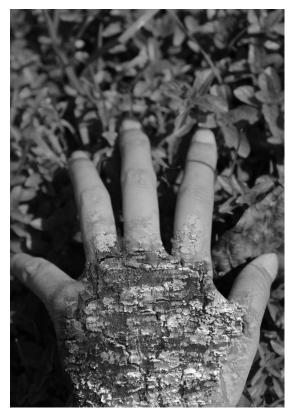

This image was my 1st edit, I was trying to figure out how to edit the picture so I can create a on going aesthetic through out my pictures. As you can see I used one of my pictures I took for "texture" for the edit, over here I layed it on top of the subject which is the hand and created a blending mode to create this effect of the bark hand. I also added a black and white fliter as it made the editing look more smooth and all of this was done on photoshop .This picture was not used in my final pieces because I didn't feel like it was working with the theme I was going for, I felt like it was too much and over edited for my style.

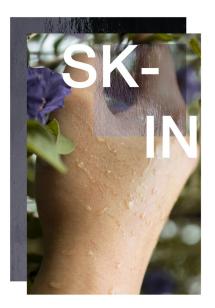

This image was used in my final piece however this version wasnt. The placing of the words was putting the image off, and the placing of the other images used in this picture was out of place and did'nt communicate the idea of skin enough to me personally.

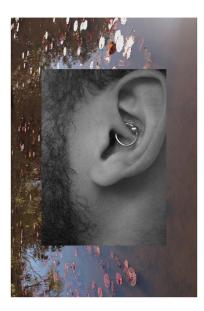

The edit of this image was where I started putting images behind my main image. I started playing around with the placing of images here and experimenting with how I could use this to show the idea of layer's, as I was doing this I also realized I had to make the contrast's match with whatever image was used with my main image. I decided to use a picture relating to skin on the top layer and the bottom layer image of the locations landscape.

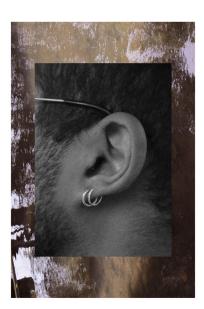

This edit is smiliar to the edit above as I was experimenting with the sizing, placing and texture. I looked into these 3 subjects because adding images of the landscape behind the main image could of made the overall image look harsh or loose its meaning if I wasn't careful with sizing placing and texture.

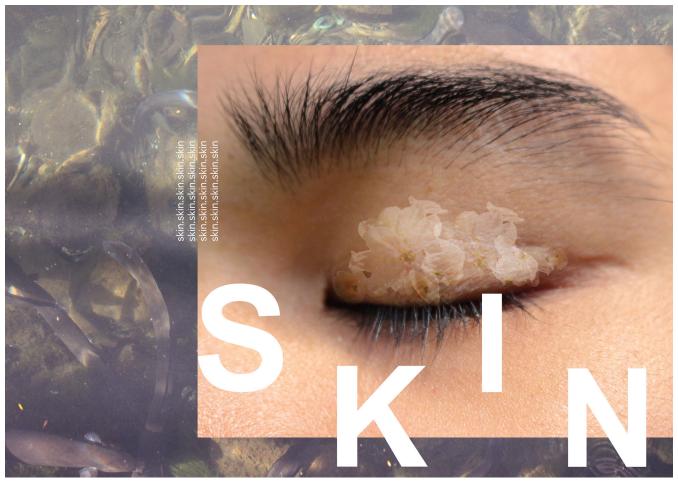

This image with more typofaces is when I started to experiment with more text. I experimented with placing the texts in different levels and scale, as you can see above and I also tired placing the words just off the image. I tired using a repeatation of words but the repeatation of the word "skin" on the image looked unnecessary and over detailed. Over here I learnt that using the right font is very important and so is the placing and scale of it.

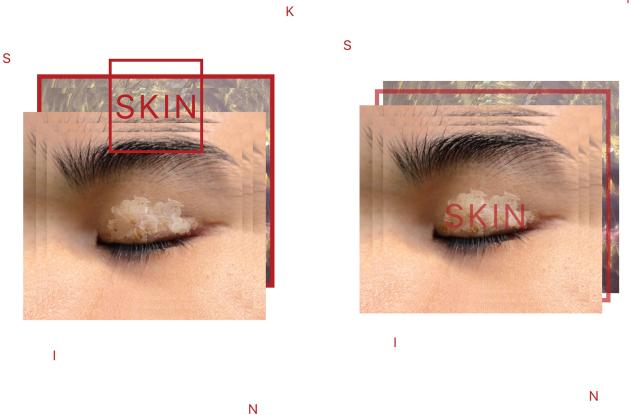

These two images were my 3-4 edits, this image is used in my final work however these are versions I wasn't satisfied with. The 1st image wasn't used in my work because there was to much framing and boxes in the edit which made the image overall looked trapped, also the red colour used in the image was to strong and as you can see in the 2nd image I softed the red in that image. I started of with frames around the landscape image in the 1st edit, a frame around the text skin, and a bold colour of red. In the 2nd edit I softed the red, removed the frame around the landscape image and moved it inbetween the two images two create this layering look and also moved the text "skin" to the middle of the eyelid but however this covered the eyelid too much and I didn't like the look of it. The shattered word "skin" was placed around the image this was kept in the final piece as I liked how you had to figure out what word the letter's made out.

Κ

# FINAL PIECES

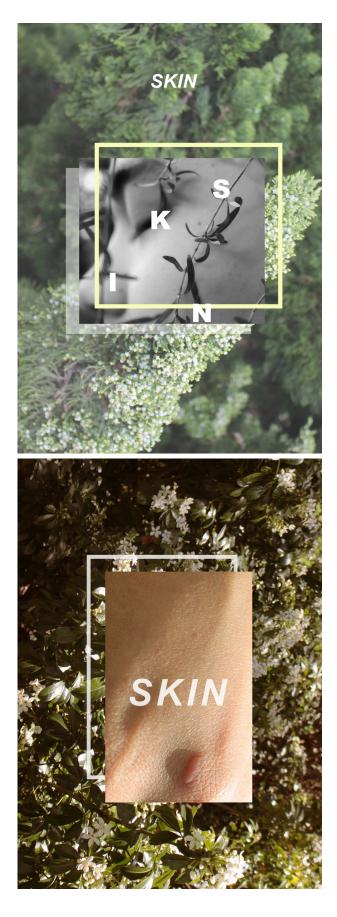

S

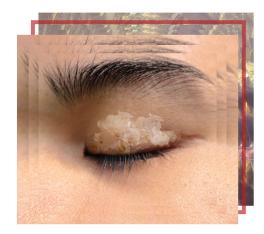

I

SKIN

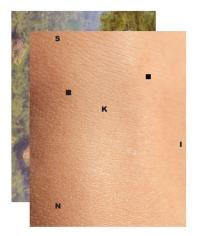

SKIN

# FINAL PIECES

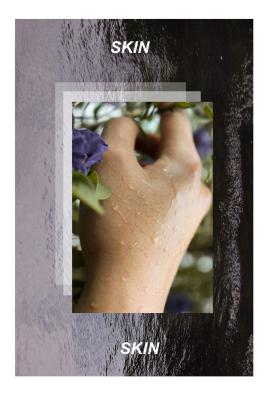

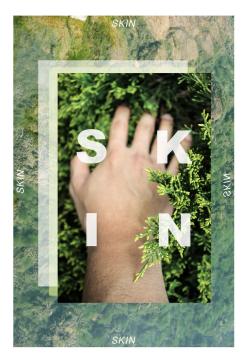

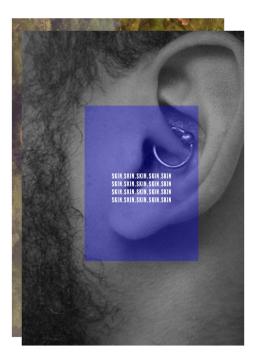

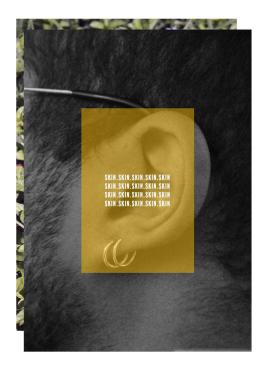

#### FINAL PIECES

My final piecse are selected from my best edits. The best edits were selected by looking at the placing of the photographys, and text. Also type face used was looked at to see if it fitted and suited the overall piece, the colour and scale of the text was also something that was looked at. The images in the picture were mostly edited in lightroom however some were edit in photoshop and also the text was edit in illustrator. The editing of the overall image was done in photoshop and this was the placing of each image, the laying and the placing of the text. Everything was edit in different programs then put together in photoshop to create these final pieces. However frames and blank layers were created and added to the pieces in photoshop,

the frames and blank layers had there opacity decreased so its not taking away the soft looks of the overall image and this also created a skin feel to the image. Some of the pieces also have white areas left around them and this was done to create negative space around the image. These images were printed on tracing paper for my final.

# SKIN

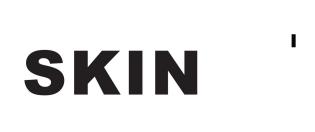

S

Ν

Κ

SKIN.SKIN.SKIN.SKIN.SKIN SKIN.SKIN.SKIN.SKIN SKIN.SKIN.SKIN.SKIN SKIN.SKIN.SKIN.SKIN.SKIN

# SK-IN SKIN

SKIN

#### TYPE FACES USED IN MY WORK

#### Arial Black

Balboa Plus

Arial

Arial Narrow

Helvetica Neue Regular

BalboaPlus Fill

Helvetica Neue Medium

#### WHY?

These typfaces were selected to be used in my work, overtall seven different typefaces are used. I selected these typfaces in my work because they're simple, I wanted to keep a choice of simple typfaces because I didn't want the text to have the most detail as this will cause it to take away the look of the other elements on the image. I selected thin and bold text so I can get more of a range of different looks and this also goes the same for the tilted text.

# EDIT MOVING IMAGE

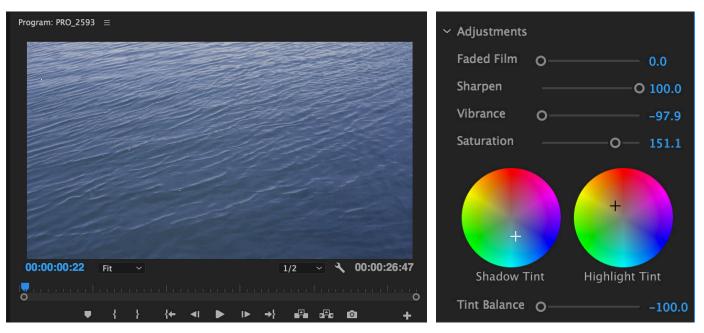

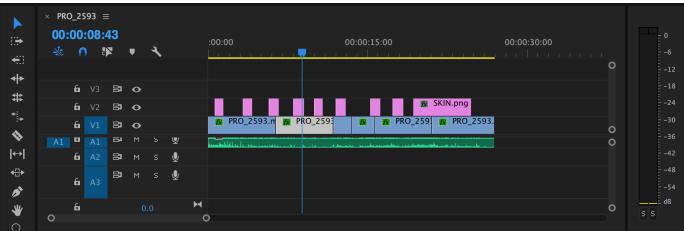

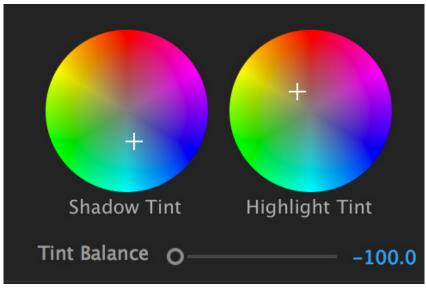

# EDIT AUDIO

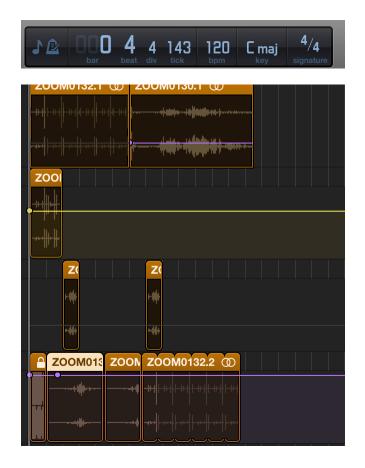

# PROCRESS FOR MOVING IMAGE AND AUDIO

The moving image is a video of the location with added text of the word "skin". The moving image in the video is a pond in my choosen location (Western Springs), one of my focuses in the location was the water there and so I filmed the movement of it. After it was flimed I edited it in Premiere Pro, the video was adjusted in lighting, saturation and colour, this was edit because the orginal videos lighting was dark and the colour was to blue. This was fixed by adjusting the vibrance to -97.9, saturation to +151.1 and tint balance to -100.0( shadow tint and highlight tint). After fixing the contrast on the moving image I cut parts of that were useable from the fliming, I selected parts where there were no disturbrance and then I copied and placed these parts to create a loop effect. After that a audio track was added on to the video, this was made by me. The audio are sounds recorded in my choosen location, this was recorded with a mircophone and placed near the water, I then played with the water in the pond to create different sound effects. The audio files were then edit in garage band a music program, over here I cut certain parts out and put them on loop to create a droplet sound effect along wtih this I added different layers of different sounds from the recording and then it was added onto the moving image. I also added text in the moving image, the text was added to the sound effect and letteres popped up every few frame to make up the word